IBM Contact Optimization Version 9.1.1 26 novembre 2014

# *Guide de mise à niveau*

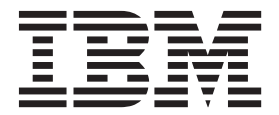

**Important**

Avant d'utiliser le présent document et le produit associé, prenez connaissance des informations générales figurant à la section [«Remarques», à la page 27.](#page-32-0)

LE PRESENT DOCUMENT EST LIVRE EN L'ETAT SANS AUCUNE GARANTIE EXPLICITE OU IMPLICITE. IBM DECLINE NOTAMMENT TOUTE RESPONSABILITE RELATIVE A CES INFORMATIONS EN CAS DE CONTREFACON AINSI QU'EN CAS DE DEFAUT D'APTITUDE A L'EXECUTION D'UN TRAVAIL DONNE.

Ce document est mis à jour périodiquement. Chaque nouvelle édition inclut les mises à jour. Les informations qui y sont fournies sont susceptibles d'être modifiées avant que les produits décrits ne deviennent eux-mêmes disponibles. En outre, il peut contenir des informations ou des références concernant certains produits, logiciels ou services non annoncés dans ce pays. Cela ne signifie cependant pas qu'ils y seront annoncés.

Pour plus de détails, pour toute demande d'ordre technique, ou pour obtenir des exemplaires de documents IBM, référez-vous aux documents d'annonce disponibles dans votre pays, ou adressez-vous à votre partenaire commercial.

Vous pouvez également consulter les serveurs Internet suivants :

- v [http://www.fr.ibm.com \(serveur IBM en France\)](http://www.fr.ibm.com)
- v [http://www.ibm.com/ca/fr \(serveur IBM au Canada\)](http://www.ibm.com/ca/fr)
- v [http://www.ibm.com \(serveur IBM aux Etats-Unis\)](http://www.ibm.com)

*Compagnie IBM France Direction Qualité 17, avenue de l'Europe 92275 Bois-Colombes Cedex*

Cette édition s'applique à la version 9.1.1 d'IBMContact Optimization et à toutes les éditions et modifications ultérieures jusqu'à mention contraire dans les nouvelles éditions.

**© Copyright IBM Corporation 2003, 2014.**

## **Table des matières**

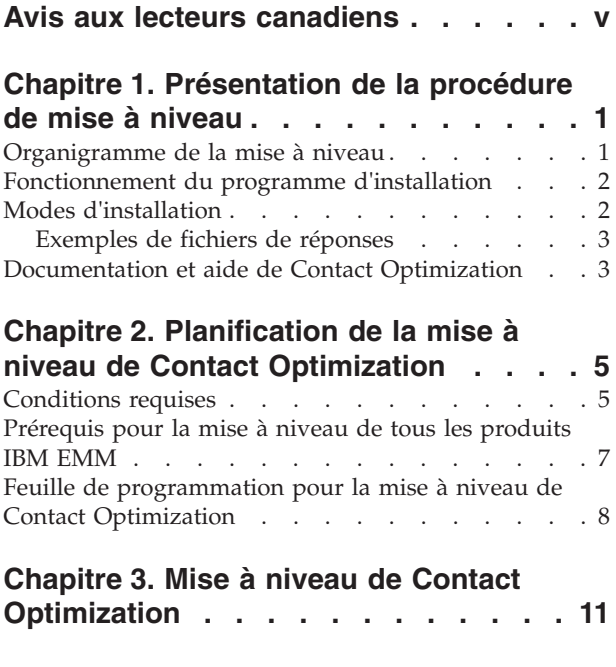

### **[Chapitre 4. Configuration de Contact](#page-18-0)**

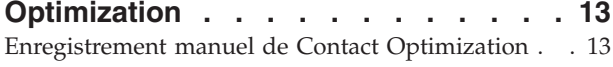

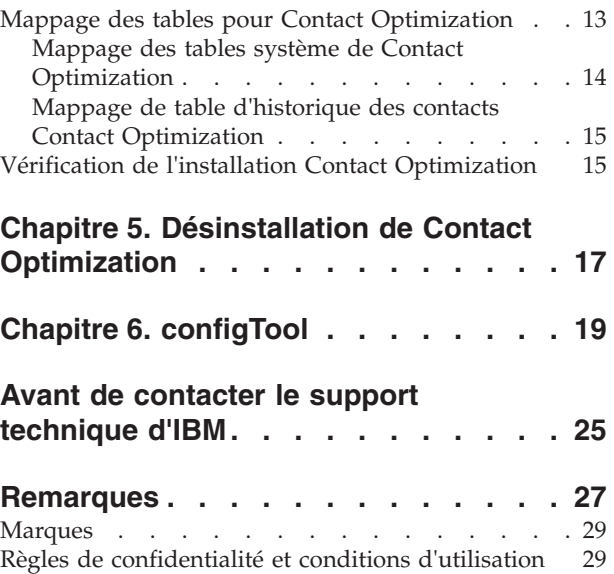

### <span id="page-4-0"></span>**Avis aux lecteurs canadiens**

Le présent document a été traduit en France. Voici les principales différences et particularités dont vous devez tenir compte.

#### **Illustrations**

Les illustrations sont fournies à titre d'exemple. Certaines peuvent contenir des données propres à la France.

#### **Terminologie**

La terminologie des titres IBM peut différer d'un pays à l'autre. Reportez-vous au tableau ci-dessous, au besoin.

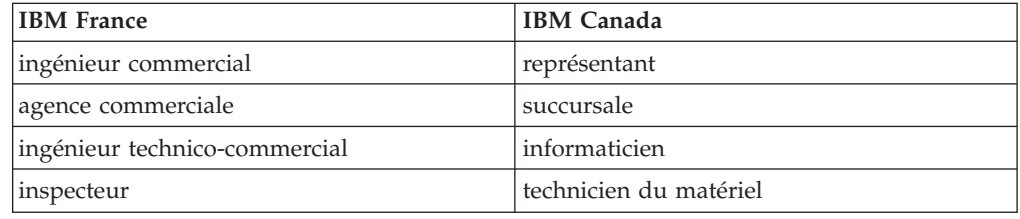

#### **Claviers**

Les lettres sont disposées différemment : le clavier français est de type AZERTY, et le clavier français-canadien de type QWERTY.

#### **OS/2 et Windows - Paramètres canadiens**

Au Canada, on utilise :

- v les pages de codes 850 (multilingue) et 863 (français-canadien),
- le code pays 002,
- le code clavier CF.

#### **Nomenclature**

Les touches présentées dans le tableau d'équivalence suivant sont libellées différemment selon qu'il s'agit du clavier de la France, du clavier du Canada ou du clavier des États-Unis. Reportez-vous à ce tableau pour faire correspondre les touches françaises figurant dans le présent document aux touches de votre clavier.

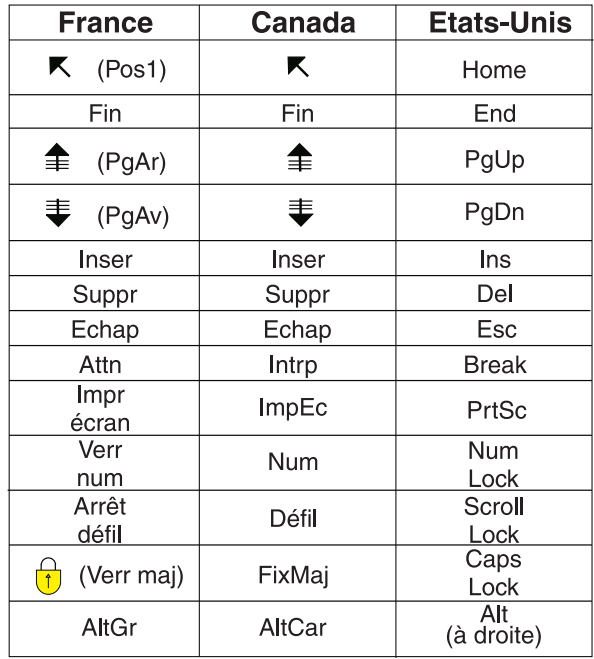

#### **Brevets**

Il est possible qu'IBM détienne des brevets ou qu'elle ait déposé des demandes de brevets portant sur certains sujets abordés dans ce document. Le fait qu'IBM vous fournisse le présent document ne signifie pas qu'elle vous accorde un permis d'utilisation de ces brevets. Vous pouvez envoyer, par écrit, vos demandes de renseignements relatives aux permis d'utilisation au directeur général des relations commerciales d'IBM, 3600 Steeles Avenue East, Markham, Ontario, L3R 9Z7.

#### **Assistance téléphonique**

Si vous avez besoin d'assistance ou si vous voulez commander du matériel, des logiciels et des publications IBM, contactez IBM direct au 1 800 465-1234.

### <span id="page-6-0"></span>**Chapitre 1. Présentation de la procédure de mise à niveau**

La mise à niveau de Contact Optimization est terminée lorsque vous avez mis à niveau et configuré Contact Optimization. Le document Contact Optimization Guide de mise à niveau fournit des informations détaillées sur la mise à niveau et la configuration de Contact Optimization.

Pour obtenir des informations générales sur l'utilisation du manuel Contact Optimization - Guide de mise à niveau, reportez-vous à la section Organigramme de la mise à niveau.

### **Organigramme de la mise à niveau**

Vous pouvez utiliser l'organigramme de la mise à niveau pour trouver rapidement les informations dont vous avez besoin pour mettre à niveau Contact Optimization.

Vous pouvez utiliser le tableau suivant pour examiner les tâches à accomplir lors de la mise à niveau de Contact Optimization :

| Rubrique                                                                              | Information                                                                                                    |
|---------------------------------------------------------------------------------------|----------------------------------------------------------------------------------------------------|
| Chapitre 1, «Présentation de la procédure de<br>mise à niveau»                        | Ce chapitre contient les informations<br>suivantes :                                                            |
|                                                                                       | • «Fonctionnement du programme<br>d'installation», à la page 2                                                  |
|                                                                                       | «Modes d'installation», à la page 2<br>$\bullet$                                                                |
|                                                                                       | «Documentation et aide de Contact<br>Optimization», à la page 3                                                 |
| Chapitre 2, «Planification de la mise à<br>niveau de Contact Optimization», à la page | Ce chapitre contient les informations<br>suivantes :                                                            |
| 5                                                                                     | • «Conditions requises», à la page 5                                                                            |
|                                                                                       | «Prérequis pour la mise à niveau de tous<br>les produits IBM EMM», à la page 7                                  |
|                                                                                       | • «Feuille de programmation pour la mise à<br>niveau de Contact Optimization», à la<br>page 8                   |
| Chapitre 3, «Mise à niveau de Contact<br>Optimization», à la page 11                  | Ce chapitre fournit des informations sur la<br>procédure à suivre pour mettre à niveau<br>Contact Optimization. |
| Chapitre 4, «Configuration de Contact<br>Optimization», à la page 13                  | Ce chapitre contient les informations<br>suivantes :                                                            |
|                                                                                       | • «Enregistrement manuel de Contact<br>Optimization», à la page 13                                              |
|                                                                                       | «Mappage des tables pour Contact<br>Optimization», à la page 13                                                 |
|                                                                                       | «Vérification de l'installation Contact<br>Optimization», à la page 15                                          |

*Tableau 1. Organigramme de la mise à niveau de Contact Optimization*

| Rubrique                                                               | Information                                                                                                  |
|------------------------------------------------------------------------|----------------------------------------------------------------------------------------------------|
| Chapitre 5, «Désinstallation de Contact<br>Optimization», à la page 17 | Ce chapitre fournit des informations sur la<br>procédure à suivre pour désinstaller Contact<br>Optimization. |
| Chapitre 6, «configTool», à la page 19                                 | Ce chapitre fournit des informations sur<br>l'utilisation de l'utilitaire configTool.                        |

<span id="page-7-0"></span>*Tableau 1. Organigramme de la mise à niveau de Contact Optimization (suite)*

### **Fonctionnement du programme d'installation**

Vous devez utiliser le programme d'installation de la suite et le programme d'installation du produit chaque fois que vous installez ou mettez à niveau un produit IBM® EMM. Par exemple, pour installer Contact Optimization, vous devez utiliser le programme d'installation de la suite IBM EMM et le programme d'installation de IBM Contact Optimization.

Respectez les recommandations suivantes avant d'utiliser le programme d'installation de la suite IBM EMM et le programme d'installation du produit :

- v Le programme d'installation de la suite et le programme d'installation du produit doivent résider dans le même répertoire sur l'ordinateur où vous souhaitez installer le produit. Lorsque plusieurs versions d'un programme d'installation d'un produit se trouvent dans le répertoire avec le programme d'installation maître, ce dernier indique toujours la version la plus récente du produit sur l'écran Produits IBM EMM de l'assistant d'installation.
- v Si vous envisagez d'installer un correctif immédiatement après l'installation d'un produit IBM EMM, vérifiez que le programme d'installation du correctif se trouve dans le même répertoire que les programmes d'installation des produits.
- v Le répertoire supérieur par défaut utilisé pour les installations de IBM EMM est /IBM/EMM pour UNIX ou C:\IBM\EMM pour Windows. Toutefois, vous pouvez changer le répertoire pendant l'installation.

### **Modes d'installation**

Le programme d'installation de la suite IBM EMM peut s'exécuter dans les modes suivants : mode interface graphique, mode console, ou mode silencieux (sans opérateur). Sélectionnez le mode qui vous convient lors de l'installation de Contact Optimization.

#### **GUI**

Utilisez le mode interface graphique pour Windows ou le mode système X-Window pour UNIX pour installer Contact Optimization avec l'interface utilisateur graphique.

#### **Mode console**

Utilisez le mode console pour installer Contact Optimization avec la fenêtre de ligne de commande.

**Remarque :** Pour afficher les écrans du programme d'installation correctement en mode console, configurez votre logiciel de terminal de manière à prendre en charge <span id="page-8-0"></span>le système de codage de caractères UTF-8. Les autres systèmes de codage de caractères, comme ANSI, n'afficheront pas le texte correctement et certaines informations ne seront pas lisibles.

#### **Mode silencieux**

Utilisez le mode silencieux (sans opérateur) pour installer Contact Optimization plusieurs fois. Le mode silencieux utilise des fichiers de réponses pour l'installation, et ne nécessite pas d'entrées de l'utilisateur pendant la procédure.

### **Exemples de fichiers de réponses**

Vous devez créer des fichiers de réponses pour configurer une installation en mode silencieux de Contact Optimization. Vous pouvez utiliser des exemples de fichiers de réponses pour créer vos fichiers de réponses. Les exemples de fichiers de réponses sont inclus avec les programmes d'installation dans l'archive ResponseFiles compressée.

Le tableau suivant répertorie les informations sur les exemples de fichiers de réponses.

| Exemple de fichier de réponses                                                                          | Description                                                                                                    |
|----------------------------------------------------------------------------------------------------|----------------------------------------------------------------------------------------------------|
| installer.properties                                                                                    | Exemple de fichier de réponses pour l'outil<br>d'installation principal IBM EMM.                                                                                                    |
| installer initiales du produit et numéro<br>de version du produit.properties                            | Exemple de fichier de réponses pour l'outil<br>d'installation Contact Optimization.<br>Par exemple,<br>installer ucn.n.n.n.properties est le<br>fichier de réponses du programme<br>d'installation de Campaign, où n.n.n.n est le<br>numéro de version. |
| installer <i>initiales groupe de rapports</i> ,<br>initiales produit et numéro de<br>version.properties | Exemple de fichier de réponses pour le<br>programme d'installation du groupe de<br>rapports.<br>Par exemple, installer_urpc.properties est<br>le fichier de réponses du programme<br>d'installation du groupe de rapports<br>Campaign.                  |

*Tableau 2. Description d'exemples de fichiers de réponses*

#### **Documentation et aide de Contact Optimization**

Le produit Contact Optimization s'accompagne d'une documentation et d'une aide destinées aux utilisateurs, aux administrateurs et aux développeurs.

Utilisez le tableau suivant pour obtenir des informations sur la prise en main de Contact Optimization :

*Tableau 3. Se lancer immédiatement*

| Tâche                                                                                            | Documentation                               |
|--------------------------------------------------------------------------------------------------|---------------------------------------------|
| Afficher la liste des nouvelles <br>fonctionnalités, des incidents recensés et des<br>solutions. | IBMContact Optimization Notes sur l'édition |

*Tableau 3. Se lancer immédiatement (suite)*

| Tâche                                                                            | Documentation                                                                                                    |
|----------------------------------------------------------------------------------|----------------------------------------------------------------------------------------------------|
| En savoir plus sur la structure de la base de<br>données de Contact Optimization | Tables système et dictionnaire de données de<br>Contact Optimization                                                                       |
| Installation ou mise à niveau de Contact<br>Optimization                         | L'un des guides suivants :<br>• IBMContact Optimization - Guide<br>d'installation<br>• IBMContact Optimization - Guide de mise à<br>niveau |

Utilisez le tableau suivant pour obtenir des informations sur la configuration et l'utilisation de Contact Optimization :

*Tableau 4. Configuration et utilisation de Contact Optimization*

| Tâche                                                                | Documentation                                 |
|----------------------------------------------------------------------|-----------------------------------------------|
| • Création de sessions Contact Optimization                          | IBMContact Optimization - Guide d'utilisation |
| • Configuration du processus Contact<br>Optimization                 |                                               |
| • Utilisation des contacts optimisés dans les<br>campagnes marketing |                                               |

Utilisez le tableau suivant pour obtenir des informations sur la recherche d'assistance en cas d'incidents lors de l'utilisation de Contact Optimization :

*Tableau 5. Obtenir de l'aide*

| Tâche                                                                               | <b>Instructions</b>                                                                                                   |
|-------------------------------------------------------------------------------------|----------------------------------------------------------------------------------------------------|
| Traitement des incidents liés aux erreurs<br>d'installation de Contact Optimization | IBMContact Optimization - Guide de traitement<br>des incidents                                                        |
| Traitement des incidents liés aux erreurs<br>de session de Contact Optimization     |                                                                                                    |
| Optimisation des performances de Contact<br>Optimization                            |                                                                                                    |
| Ouvrir l'aide en ligne                                                              | 1. Sélectionnez Aide> Aide pour cette page<br>pour afficher une rubrique d'aide<br>contextuelle.                      |
|                                                                                     | 2. Cliquez sur l'icône Afficher le menu<br>dans la fenêtre d'aide afin d'afficher<br>l'aide complète.                 |
| Obtenir des PDF                                                                     | Vous avez le choix entre les méthodes<br>suivantes :                                                                  |
|                                                                                     | • Sélectionnez Aide > Documentation du<br>produit pour accéder aux fichiers d'aide<br>en PDF de Contact Optimization. |
|                                                                                     | • Sélectionnez Aide > Toute la<br>documentation IBM EMM Suite pour<br>accéder à toute la documentation<br>disponible. |
| Support technique                                                                   | Allez à http://www.ibm.com/support pour<br>accéder au Portail de Support IBM.                                         |

### <span id="page-10-0"></span>**Chapitre 2. Planification de la mise à niveau de Contact Optimization**

Avant d'effectuer une mise à niveau de votre installation de Contact Optimization, prenez connaissance des recommandations applicables à votre version actuelle de Contact Optimization.

**Remarque :** Les versions de Contact Optimization antérieures à la version 9.x s'appelaient Optimize.

Lisez les recommandations suivantes pour mettre à niveau Contact Optimization :

| Version source               | Méthode de mise à niveau                                                                                                    |
|------------------------------|----------------------------------------------------------------------------------------------------|
| Version 7.3.0 et ultérieures | Pour mettre à niveau Contact Optimization, procédez<br>comme suit :                                                                                                    |
|                              | 1. Effectuez une mise à niveau vers Contact Optimization<br>version 9.1.0.                                                                                                    |
|                              | 2. Effectuez une mise à niveau sur place depuis la version<br>9.1.0 vers la version 9.1.1.                                                                                                    |
| Version 9.1.0                | Effectuez une mise à niveau sur place par dessus votre<br>version actuelle de Contact Optimization.<br>Important: Contact Optimization et Campaign doivent<br>avoir le même niveau de version. Par exemple, vous devez<br>mettre à niveau Campaign vers la version 9.1.1 avant de<br>mettre à niveau Contact Optimization vers la version 9.1.1. |

*Tableau 6. Scénarios de mise à niveau Contact Optimization*

### **Conditions requises**

Avant d'installer ou de mettre à niveau un produit IBM EMM, assurez-vous que votre ordinateur satisfait tous les prérequis relatifs aux matériels et aux logiciels.

#### **Configuration système requise**

Pour connaître la configuration système requise, voir le guide *Recommended Software Environments and Minimum System Requirements*.

#### **Exigences relatives au domaine réseau**

Les produits IBM EMM qui sont installés en tant que suite doivent être installés sur le même domaine réseau, afin de se conformer aux restrictions du navigateur qui sont conçues pour limiter les risques de sécurité liés aux scripts intersite.

**Important :** Pour optimiser les performances, installez Contact Optimization sur son propre système, où aucun autre produit IBM EMM n'est installé. Contact Optimization nécessite des ressources importantes en termes de capacité de calcul et de traitement des données. Vous disposez d'un contrôle et d'une flexibilité accrus si vous faites fonctionner Contact Optimization dans un environnement dédié.

#### **Exigences relatives à la machine virtuelle Java**

Les applications IBM EMM au sein d'une suite doivent être déployées sur une machine virtuelle Java™ dédiée. Les produits IBM EMM personnalisent la machine virtuelle Java utilisée par le serveur d'applications Web. Si vous rencontrez des erreurs en lien avec la machine virtuelle Java, vous devez créer un domaine Oracle WebLogic ou WebSphere dédié aux produits IBM EMM.

#### **Connaissances requises**

Pour installer des produits IBM EMM, vous devez posséder une connaissance approfondie de l'environnement dans lequel les produits sont installés. Vous devez notamment connaître les systèmes d'exploitation, les bases de données et les serveurs d'applications Web.

#### **Paramètres de navigateur Internet**

Vérifiez que votre navigateur Internet est réglé avec les paramètres suivants :

- v Le navigateur ne doit pas placer les pages Web en mémoire cache.
- v Le navigateur ne doit pas bloquer les fenêtres instantanées.

#### **Droits d'accès**

Vérifiez que vous possédez les autorisations de réseau suivantes pour exécuter les tâches d'installation :

- v Accès en mode administration à toutes les bases de données nécessaires.
- v Droits d'accès en lecture et écriture sur le répertoire et les sous-répertoires appropriés pour le compte de système d'exploitation que vous utilisez pour exécuter le serveur d'applications Web et les composants de IBM EMM.
- v Droits d'accès en écriture sur tous les fichiers que vous devez éditer
- v Droits d'accès en écriture sur tous les répertoires dans lesquels vous devez enregistrer des fichiers, comme le répertoire d'installation et le répertoire de sauvegarde si vous procédez à une mise à niveau
- v Droits d'accès appropriés en lecture/écriture/exécution pour l'exécution du programme d'installation

Vérifiez que vous avez le mot de passe d'administration requis pour votre serveur d'applications Web.

Pour UNIX, tous les fichiers de programme d'installation des produits IBM doivent être assortis des droits d'accès complets, par exemple rwxr-xr-x.

#### **Variable d'environnement JAVA\_HOME**

Si une variable d'environnement **JAVA\_HOME** est définie sur l'ordinateur où vous installez un produit IBM EMM, vérifiez que cette variable désigne une version prise en charge de l'environnement d'exécution Java (JRE). Pour connaître la configuration système requise, voir le guide *Recommended Software Environments and Minimum System Requirements*.

Vérifiez que la variable d'environnement **JAVA\_HOME** désigne JRE 1.7. Si la variable d'environnement **JAVA\_HOME** désigne un environnement d'exécution Java incorrect, réinitialisez la variable **JAVA\_HOME** avant d'exécuter les programmes d'installation de IBM EMM.

<span id="page-12-0"></span>Pour réinitialiser la variable d'environnement **JAVA\_HOME**, utilisez l'une des méthodes suivantes :

- v Windows : Dans une fenêtre d'invite de commande, tapez **set JAVA\_HOME=** (laisser vide) et appuyez sur Entrée.
- v UNIX : Dans la fenêtre de terminal, tapez **export JAVA\_HOME=** (laisser vide) et appuyez sur Entrée.

#### **export JAVA\_HOME=** (laisser vide)

Une fois la variable d'environnement réinitialisée, les procédures d'installation de IBM EMM utilisent l'environnement d'exécution Java fourni avec les programmes d'installation. Vous pouvez redéfinir la variable d'environnement à la fin de l'installation.

#### **Exigences relatives à Marketing Platform**

Vous devez installer ou mettre à niveau Marketing Platform avant d'installer ou de mettre à niveau des produits IBM EMM. Pour chaque groupe de produits qui fonctionneront ensemble, il suffit d'installer ou de mettre à niveau Marketing Platform une seule fois. Chaque programme d'installation de produit vérifie que les produits requis sont installés. Si votre produit ou version n'est pas enregistré dans Marketing Platform, un message vous indique que vous devez procéder à l'installation ou à la mise à niveau de Marketing Platform avant de poursuivre l'installation. Marketing Platform doit être déployé et en cours d'exécution pour que vous puissiez définir des propriétés dans la page **Paramètres > Configuration**.

#### **Exigences relatives à Campaign**

Vous devez installer ou mettre à niveau et configurer Campaign avant d'installer ou de mettre à niveau Contact Optimization.

**Remarque :** Pour les installations sur UNIX, vous aurez peut-être besoin d'affecter à la propriété **Djava.awt.headless** la valeur true dans votre serveur d'applications Web. Ce paramétrage est nécessaire si vous n'arrivez pas à visualiser les rapports Contact Optimization. Pour plus d'informations, voir le manuel *IBM Campaign - Guide d'installation*.

Il est inutile de préparer d'autres sources de données pour Contact Optimization car Contact Optimization utilise les tables système de Campaign comme source de données.

### **Prérequis pour la mise à niveau de tous les produits IBM EMM**

Vous devez remplir toutes les exigences relatives aux droits d'accès, aux systèmes d'exploitation et aux connaissances requises avant de procéder à la mise à niveau de Contact Optimization.

#### **Suppression des fichiers de réponses générés par les installations précédentes**

Si vous effectuez une mise à niveau à partir d'une version antérieure à la version 8.6.0, vous devez supprimer les fichiers de réponses ayant été générés par les installations précédentes de Contact Optimization. Les anciens fichiers de réponses ne sont pas compatibles avec les programmes d'installation de la version 8.6.0 et suivantes.

<span id="page-13-0"></span>Si vous ne parvenez pas à supprimer les anciens fichiers de réponses, des données incorrectes pourront apparaître dans les zones pré-remplies lors de l'exécution du programme d'installation, le programme d'installation ne pourra pas installer certains fichiers ou il ignorera certaines étapes de la configuration.

Le fichier de réponses de IBM a pour nom installer.properties.

Les fichiers de réponses de chaque produit se nomment installer\_*version de produit*.properties.

Le programme d'installation crée des fichiers de réponses dans le répertoire que vous indiquez lors de l'installation. L'emplacement par défaut est le répertoire principal de l'utilisateur.

#### **Exigences liées au compte utilisateur pour UNIX**

Sur UNIX, la mise à niveau doit s'effectuer avec le compte utilisateur ayant servi lors de l'installation du produit. A défaut, le programme d'installation ne pourra pas détecter une installation antérieure.

#### **Mise à niveau d'une version 32 bits vers une version 64 bits**

Si vous passez d'une version 32 bits à une version 64 bits de Contact Optimization, exécutez les tâches suivantes :

- v Vérifiez que les bibliothèques du client de base de données que vous utilisez comme source de données du produit sont au format 64 bits.
- v Vérifiez que tous les chemins de bibliothèque concernés, par exemple dans les scripts de démarrage ou d'environnement, référencent les versions 64 bits des pilotes de base de données.

### **Feuille de programmation pour la mise à niveau de Contact Optimization**

Vous pouvez utiliser la feuille de programmation pour la mise à niveau de Contact Optimization afin de collecter des informations sur la base de données qui contient les tables système de la mise à niveau de Contact Optimization et sur les autres produits IBM EMM qui sont nécessaires pour mettre à niveau Contact Optimization.

#### **Informations sur la base de données Campaign**

L'assistant d'installation de Contact Optimization doit pouvoir accéder à la base de données des tables système de Campaign pour créer les tables Contact Optimization. Vous devez collecter les informations suivantes sur votre installation Campaign pour permettre au programme d'installation de configurer les tables de base de données et de configurer correctement Contact Optimization :

*Tableau 7. Feuille de programmation des informations de la base de données*

| Informations sur la base de données                                               | <b>Notes</b> |
|-----------------------------------------------------------------------------------|--------------|
| Vérifiez si la base de données Campaign est<br>configurée dans le format Unicode. |              |

| Informations sur la base de données                                                                                                    | <b>Notes</b> |
|----------------------------------------------------------------------------------------------------|--------------|
| Type de base de données Campaign                                                                                                    |              |
| S'il s'agit d'une base de données de type<br>DB2 installée sur un système UNIX, notez le<br>chemin de l'instance DB2.                                            |              |
| S'il s'agit d'une base de données Oracle,<br>notez le chemin du répertoire principal<br>Oracle.                                                                  |              |
| Nom de l'hôte de base de données<br>Campaign                                                                                                    |              |
| Port de la base de données Campaign                                                                                                    |              |
| Nom de la base de données Campaign                                                                                                    |              |
| Nom d'utilisateur du compte de base de<br>données Campaign                                                                                                    |              |
| Mot de passe du compte de base de données<br>Campaign                                                                                                    |              |
| URL de connexion JDBC à la base de<br>données Campaign                                                                                                    |              |
| Le programme d'installation fournit l'URL<br>de connexion en fonction des valeurs que<br>vous indiquez. Vous devez cependant<br>vérifier que l'URL est correcte. |              |
| Par exemple, pour SQL Server, l'URL de<br>connexion a le format suivant :                                                                                        |              |
| jdbc:sqlserver://hôte_BdD:port_BdD;<br>databaseName=nom_BdD                                                                                                    |              |
| Nom du système sur lequel le serveur<br>d'applications Web Campaign est installé.                                                                                |              |
| Port sur lequel le serveur d'applications<br>Campaign est en mode écoute.                                                                                        |              |
| Si vous envisagez d'implémenter une<br>connexion SSL, procurez-vous le numéro de<br>port SSL.                                                                    |              |
| Domaine de réseau du système de<br>déploiement                                                                                                    |              |

*Tableau 7. Feuille de programmation des informations de la base de données (suite)*

**Remarque :** Si Contact Optimization et Campaign sont installés sur des sytsèmes distincts, il n'est pas nécessaire de monter le répertoire Campaign de votre installation Campaign en tant qu'unité réseau sur le système qui héberge Contact Optimization. Assurez-vous que CAMPAIGN\_HOME pointe vers OPTIMIZE\_HOME dans ACOServer.bat/.sh. Cette variable est conservée à des fins de compatibilité et est définie sur OPTIMIZE\_HOME. Ne modifiez pas sa valeur.

#### **Informations sur la base de données Marketing Platform**

L'assistant d'installation Contact Optimization doit pouvoir accéder à la base de données des tables système de Marketing Platform pour enregistrer le produit.

Chaque fois que vous exécutez le programme d'installation de IBM EMM, vous devez saisir les informations de connexion à la base de données suivantes pour la base de données des tables système de Marketing Platform :

- Type de la base de données
- v Nom de l'hôte de base de données
- v Port de la base de données
- v Nom de la base de données
- v Nom d'utilisateur et mot de passe utilisés pour le compte de base de données
- v URL de connexion JDBC à la base de données Marketing Platform

Le programme d'installation fournit l'URL de connexion sur la base des valeurs que vous indiquez. Toutefois, il vous est demandé de confirmer cette adresse URL.

### <span id="page-16-0"></span>**Chapitre 3. Mise à niveau de Contact Optimization**

Vous pouvez mettre à niveau Contact Optimization en l'installant par dessus votre installation Contact Optimization actuelle.

#### **Pourquoi et quand exécuter cette tâche**

**Remarque :** Vous devez mettre à niveau Campaign et Contact Optimization simultanément. Si vous ne souhaitez pas mettre à niveau Campaign et Contact Optimization de manière simultanée, vous devez arrêter le programme d'écoute de Contact Optimization manuellement.

Vous pouvez effectuer des mises à jour sur place pour Contact Optimization version 9.1.0 et ultérieures. Une mise à niveau sur place consiste à remplacer l'installation existante par la nouvelle installation.

Pour mettre à niveau Contact Optimization, procédez comme suit :

#### **Procédure**

1. Arrêtez le programme d'écoute de Contact Optimization. Avant d'arrêter le programme d'écoute de Contact Optimization, vérifiez que vous avez défini le chemin sur *CAMPAIGN\_HOME* dans le script **ACOServer**.

Utilisez le script **ACOServer** pour arrêter le programme d'écoute de Contact Optimization. Le script **ACOServer** se trouve dans le répertoire bin du répertoire d'installation de Contact Optimization.

Pour arrêter le programme d'écoute de Contact Optimization, exécutez la commande suivante :

- v Sur Windows : **ACOserver.bat stop**
- v Sur UNIX : **./ACOserver.sh stop**
- 2. Effectuez une sauvegarde des répertoires de base de Campaign et Contact Optimization.
- 3. Effectuez une sauvegarde des tables système de Campaign et Marketing Platform.
- 4. Exécutez le programme d'installation de IBM EMM et sélectionnez **Contact Optimization**.

**Important :** Sélectionnez votre répertoire d'installation précédent de Contact Optimization, par exemple C:\IBM\ContactOptimization.

Lorsque vous y êtes invité, sélectionnez **Configuration de la base de données automatique**. Si vous sélectionnez **Configuration de la base de données manuelle**, vous devez exécuter les scripts SQL de migration Contact Optimization sur la base de données appropriée pour créer et remplir manuellement les tables système de Contact Optimization.

- 5. S'il n'est pas actif, démarrez le serveur d'applications Web sur lequel Campaign a été déployé.
- 6. Démarrez le programme d'écoute de Contact Optimization. Utilisez le script **ACOServer** pour lancer le programme d'écoute de Contact Optimization.

Exécutez la commande suivante pour démarrer le programme d'écoute de Contact Optimization :

- v Sur Windows: **ACOserver.bat start**
- v Sur UNIX : **./ACOserver.sh start**
- 7. Pour toutes les sessions Contact Optimization qui utilisent les paramètres avancés de niveau session, exécutez les actions suivantes :
	- a. Editez les paramètres avancés de niveau session de la session Contact Optimization.
	- b. Enregistrez les paramètres de niveau session.

Le fait d'enregistrer les paramètres garantit que les paramètres avancés de niveau session de la session Contact Optimization en cours sont conservés lors de la mise à niveau. Si vous ne sauvegardez pas les paramètres avancés, les propriétés suivantes risquent de se comporter comme si leur valeur était False alors qu'elle est égale à True :

- v **ContinueOnGenerationLoopError**
- v **Activer la capacité de consommation maximale**
- v **Mettre à jour les statistiques de table des sessions**

### <span id="page-18-0"></span>**Chapitre 4. Configuration de Contact Optimization**

Contact Optimization ne possède pas d'application Web autonome. Configurez Contact Optimization après avoir installé, configuré, déployé et vérifié votre installation de Campaign.

### **Enregistrement manuel de Contact Optimization**

Vous devez enregistrer Contact Optimization dans Marketing Platform pour pouvoir importer les options de menu et définir les propriétés de configuration. Si le programme d'installation de Contact Optimization ne parvient pas accéder aux tables système de Marketing Platform pendant la procédure d'installation, vous devez exécuter l'utilitaire **configTool** pour enregistrer Contact Optimization manuellement.

#### **Pourquoi et quand exécuter cette tâche**

Vous devez exécuter l'utilitaire **configTool** autant de fois qu'il existe de fichiers. L'utilitaire **configTool** réside dans le répertoire tools/bin, dans le répertoire d'installation de Marketing Platform.

Pour enregistrer Contact Optimization manuellement, servez-vous des commandes suivantes comme exemple :

- v **configTool -i -p "Affinium|suite|uiNavigation|mainMenu|Campaign" -f "***chemin d'accès complet du répertoire d'installation d'Optimize***\conf\ optimize\_navigation.xml"**
- v **configTool -v -i -o -p "Affinium|Campaign|about|components" -f "***chemin d'accès complet du répertoire d'installation d'Optimize***\conf\ optimize\_subcomponent\_version.xml"**

Toutes les propriétés de configuration de Contact Optimization se trouvent dans Campaign. Il est donc inutile d'enregistrer les propriétés de configuration.

### **Mappage des tables pour Contact Optimization**

Pour échanger des données entre Contact Optimization et Campaign, vous pouvez mapper les tables système de Contact Optimization ainsi que les tables d'historique des contacts et les tables d'appartenance des segments avec les tables de Campaign.

#### **Pourquoi et quand exécuter cette tâche**

**Remarque :** Le mappage des tables d'appartenance des segments dans Campaign pour une utilisation avec les segments stratégiques est facultatif. Mappez la table d'appartenance des segments pour une audience uniquement si vous utilisez cette audience avec des diagrammes ou des sessions Contact Optimization qui font appel à des segments stratégiques.

Pour plus d'informations sur le mappage des tables système dans Campaign, reportez-vous au document *IBMCampaign - Guide d'administration*.

Pour mapper des tables pour Contact Optimization, procédez comme suit :

#### <span id="page-19-0"></span>**Procédure**

- 1. Mappez toutes les tables système.
- 2. Mappez toutes les tables d'historique des contacts.

Vérifiez que chaque niveau d'audience de votre configuration Campaign dispose d'une table d'historique des contacts. Vous devez mapper chaque table d'historique des contacts. POur plus d'informations sur les autres tables d'historique des contacts, reportez-vous au document *IBMCampaign Guide d'administration*.

3. Facultatif : Pour chaque audience utilisée dans des sessions Contact Optimization qui font appel à des segments stratégiques, mappez la table système d'appartenance des segments pour cette audience à la table de base de données qui définit les membres de segment.

#### **Exigences lors de l'utilisation de segments stratégiques** :

Si vous prévoyez d'utiliser des segments stratégiques, vérifiez qu'il existe une table d'appartenance des segments pour chaque niveau d'audience de votre configuration Campaign. Vous devez mapper chaque table d'appartenance des segments.

Créez deux index sur les tables d'appartenance des segments des audiences. Créez le premier index sur SegmentID et le deuxième sur les colonnes de niveau d'audience. La table UA\_SegMembership comporte un index sur CustomerID et sur SegmentID.

Pour plus d'informations sur les tables système et les segments stratégiques, reportez-vous au document *IBM Campaign - Guide d'administration*.

### **Mappage des tables système de Contact Optimization**

Pour intégrer Contact Optimization dans Campaign, rattachez toutes les tables système de Contact Optimization aux tables de Campaign.

Pour échanger des données entre Contact Optimization et Campaign, vous pouvez mapper les tables de Contact Optimization dans Campaign. Mappez toutes les tables système, tables d'historique des contacts et tables d'appartenance des segments de Contact Optimization avec les tables de Campaign.

Utilisez le tableau suivant pour obtenir des informations sur les tables système de Contact Optimization et les tables de base de données correspondantes :

| Table système Contact Optimization                     | Table de base de données  |
|--------------------------------------------------------|---------------------------|
| Table de sessions Optimize                             | UACO_OptSession           |
| Table de processus Optimize                            | UACO_OptimizeProcess      |
| Table d'historique d'exécution Optimize                | <b>UACO</b> SesnRunHist   |
| Table de segments de sessions Optimize                 | UACO_SesnSegment          |
| Table de segments d'offres Optimize                    | UACO_OfferSeg             |
| Table d'offres de sessions Optimize                    | <b>UACO</b> SesnOffer     |
| Table des règles Optimize                              | <b>UACO</b> Rule          |
| Table des règles d'exception Optimize                  | UACO_RException           |
| Table de contraintes de règles d'exception<br>Optimize | <b>UACO RExConstraint</b> |
| Table de contraintes de règles Optimize                | UACO_RConstraint          |
| Table de liste d'offres de règles Optimize             | <b>UACO ROfferList</b>    |

*Tableau 8. Mappage des tables système Contact Optimization*

<span id="page-20-0"></span>

| Table système Contact Optimization               | Table de base de données |
|--------------------------------------------------|--------------------------|
| Table d'offres de règles Optimize                | UACO ROffer              |
| Table de segments de règles Optimize             | UACO_RSegment            |
| Table de base des contacts proposés<br>Optimize  | <b>UACO PCTBase</b>      |
| Table de base des attributs proposés<br>Optimize | <b>UACO POABase</b>      |
| Table de base des contacts optimisés<br>Optimize | <b>UACO OCTBase</b>      |

*Tableau 8. Mappage des tables système Contact Optimization (suite)*

### **Mappage de table d'historique des contacts Contact Optimization**

Pour intégrer Contact Optimization dans Campaign, rattachez toutes les tables d'historique des contacts de Contact Optimization aux tables de Campaign.

Utilisez le tableau suivant pour obtenir les informations sur les tables d'historique des contacts de Contact Optimization et les tables de base de données correspondantes :

*Tableau 9. Mappage de table d'historique de contacts Contact Optimization*

| Table d'historique des contacts                                     | Table de base de données |
|---------------------------------------------------------------------|--------------------------|
| Table d'historique des contacts client                              | UA ContactHistory        |
| Table d'historique détaillé des contacts client   UA_DtlContactHist |                          |

Les noms des tables de niveaux d'audience supplémentaires sont spécifiques à votre configuration de Contact Optimization.

### **Vérification de l'installation Contact Optimization**

Si vous avez correctement installé Contact Optimization, vous devez pouvoir utiliser le processus Optimize dans Campaign quand vous générez les diagrammes de traitement par lots dans Campaign. Pour le confirmer, connectez-vous à IBM EMM et vérifiez que vous pouvez accéder à **Campaign** > **Contact Optimizations**.

#### **Avant de commencer**

**Remarque :** Avant de contrôler que Contact Optimization est correctement installé ou mis à niveau, vérifiez que la propriété **Affinium|Campaign|acoInstalled** a la valeur true. Si la propriété **Affinium|Campaign|acoInstalled** a la valeur false, un message d'erreur vous indique que Contact Optimization n'est pas installé.

#### **Pourquoi et quand exécuter cette tâche**

Après avoir mappé les tables de Contact Optimization aux tables Campaign, vous devrez peut-être vous déconnecter puis vous reconnecter à la console IBM EMM afin d'afficher **Campaign** > **Contact Optimizations**.

Pour vérifier l'installation de Contact Optimization, procédez comme suit :

#### **Procédure**

- 1. Connectez-vous à la console IBM EMM.
- 2. Sélectionnez **Contact Optimizations** dans le menu. La page Toutes les sessions Contact Optimization apparaît. Vérifiez que vous pouvez visualiser et gérer vos sessions Contact Optimization.

### <span id="page-22-0"></span>**Chapitre 5. Désinstallation de Contact Optimization**

Exécutez le programme de désinstallation Contact Optimization pour désinstaller Contact Optimization. Lorsque vous exécutez le programme de désinstallation Contact Optimization, les fichiers créés pendant le processus d'installation sont supprimés. Par exemple, les fichiers tels que les fichiers de configuration, les informations de registre du programme d'installation et les données utilisateur sont supprimés de l'ordinateur.

#### **Pourquoi et quand exécuter cette tâche**

Lorsque vous installez des produits IBM EMM, un programme de désinstallation est inclus dans le répertoire Uninstall\_*Produit*, où *Produit* est le nom de votre produit IBM. Sous Windows, une entrée est également ajoutée à la liste d'**ajout ou de suppression de programmes** dans le Panneau de configuration.

Si vous supprimez manuellement les fichiers de votre répertoire d'installation au lieu d'exécuter le programme de désinstallation, cela peut entraîner une installation incomplète si vous réinstallez ultérieurement un produit IBM au même emplacement. La désinstallation d'un produit ne retire pas sa base de données. Le programme de désinstallation ne retire que les fichiers créés par défaut pendant l'installation. Les fichiers créés ou générés après l'installation ne sont pas retirés.

**Remarque :** Sous UNIX, le même compte utilisateur ayant installé Contact Optimization doit exécuter le programme de désinstallation.

#### **Procédure**

- 1. Arrêtez le programme d'écoute de Contact Optimization.
- 2. Pour supprimer les tables de Contact Optimization dans la base de données des tables système, exécutez le script **aco\_systab\_drop.sql** dans le répertoire ddl du répertoire d'installation de Contact Optimization. Si le répertoire ddl se trouve dans le répertoire d'installation du produit, exécutez les scripts qui se trouvent dans le répertoire ddl pour supprimer les tables dans la base de données des tables système.
- 3. Pour désinstaller Contact Optimization, exécutez l'une des actions suivantes :
	- v Double-cliquez sur les fichiers des programmes de désinstallation de Contact Optimization qui se trouvent dans le répertoire Uninstall\_*Produit*. Le programme de désinstallation s'exécute dans le mode utilisé lors de l'installation de Contact Optimization.
	- Dans une fenêtre de ligne de commande, accédez au répertoire contenant le programme de désinstallation puis exécutez la commande suivante pour désinstaller Contact Optimization dans le mode console :

#### **Uninstall***\_Produit* **-i console**

v Dans une fenêtre de ligne de commande, accédez au répertoire contenant le programme de désinstallation puis exécutez la commande suivante pour désinstaller Contact Optimization dans le mode silencieux :

#### **Uninstall***\_Produit* **-i silent**

Quand vous désinstallez Contact Optimization en mode silencieux, le processus de désinstallation n'affiche aucune boîte de dialogue pour l'interaction d'utilisateur.

**Remarque :** Si vous ne spécifiez pas d'option pour la désinstallation de Contact Optimization, le programme de désinstallation de Contact Optimization s'exécute dans le mode utilisé lors de l'installation de Contact Optimization.

### <span id="page-24-0"></span>**Chapitre 6. configTool**

Les propriétés et les valeurs de la page Configuration sont enregistrées dans les tables système. L'utilitaire configTool importe et exporte les paramètres de configuration vers et à partir des tables système.

#### **Quand utiliser configTool**

Vous voudrez peut-être exécuter l'utilitaire configTool pour les raisons suivantes.

- v Pour importer des modèles de source de données et de partition fournis avec Campaign, que vous pouvez ensuite modifier et dupliquer dans la page Configuration.
- v Pour enregistrer (importer les propriétés de configuration) des produits IBM EMM si le programme d'installation du produit n'est pas en mesure d'ajouter automatiquement les propriétés à la base de données.
- v Pour exporter une version XML des paramètres de communication à des fins de sauvegarde ou d'importation vers une autre installation d'IBM EMM.
- v Pour supprimer les catégories ne disposant pas du lien **Supprimer catégorie**. Pour ce faire, utilisez configTool pour exporter votre configuration, supprimez manuellement le XML qui crée la catégorie, puis utilisez configTool pour importer le XML édité.

**Important :** Cet utilitaire modifie les tables usm\_configuration et usm configuration values de la base de données de la table système de Marketing Platform, qui contient les propriétés de configuration et leurs valeurs. Pour de meilleurs résultats, créez des copies de sauvegarde de ces tables ou exportez vos configurations existantes à l'aide de configTool, puis sauvegardez le fichier obtenu afin de disposer d'un moyen de rétablir votre modification en cas d'erreur d'importation à l'aide de configTool.

#### **Syntaxe**

```
configTool -d -p " chemin_élément" [-o]
configTool -i -p " chemin_élément parent" -f fichier_importation [-o]
configTool -x -p " chemin_élément" -f fichier_exportation
configTool -vp -p "chemin_élément" -f fichier_importation [-d]
configTool -r nom_produit -f fichier_enregistrement [-o] configTool -u
nom_produit
```
#### **Commandes**

#### **-d -p "***elementPath***" [o]**

Supprimez les propriétés de configuration et leurs paramètres, tout en spécifiant un chemin pour leur hiérarchie.

Le chemin d'élément doit utiliser les noms internes des catégories et des propriétés. Vous pouvez les obtenir sur la page de Configuration, en sélectionnant la catégorie

ou propriété souhaitée, et en consultant le chemin affiché entre parenthèses dans le panneau de droite. Délimitez un chemin dans la hiérarchie des propriétés de configuration à l'aide du caractère | et placez le chemin entre guillemets doubles.

Prenez connaissance des informations suivantes.

- v Seules les catégories et propriétés d'une application, et non les applications entières, peuvent être supprimées à l'aide de cette commande. Utilisez la commande -u pour annuler l'enregistrement d'une application entière.
- v Pour supprimer les catégories qui ne disposent pas du lien **Supprimer catégorie** dans la page de Configuration, utilisez l'option -o..

Lorsque vous utilisez la commande -d -vp, la commande configTool supprime les noeuds enfant dans le chemin que vous indiquez si ces noeuds ne sont pas inclus dans le fichier XML indiqué.

#### **-i -p "***chemin\_élément\_parent***" -f** *fichier\_importation* **[o]**

Importe les propriétés de configuration et leurs paramètres d'un fichier XML spécifié.

Pour effectuer l'importation, spécifiez un chemin vers l'élément parent sous lequel vous souhaitez importer vos catégories. L'utilitaire configTool importe les propriétés sous la catégorie spécifiée dans le chemin.

Vous pouvez ajouter des catégories à tout niveau situé sous le niveau supérieur. Toutefois, vous ne pouvez pas ajouter une catégorie au même niveau que le niveau supérieur.

Le chemin d'élément doit utiliser les noms internes des catégories et des propriétés. Vous pouvez les obtenir sur la page de Configuration, en sélectionnant la catégorie ou propriété souhaitée, et en consultant le chemin affiché entre parenthèses dans le panneau de droite. Délimitez un chemin dans la hiérarchie des propriétés de configuration à l'aide du caractère | et placez le chemin entre guillemets doubles.

Vous pouvez spécifier l'emplacement du fichier d'importation par rapport à votre répertoire tools/bin ou choisir un chemin d'accès complet. Si vous spécifiez un chemin relatif, voire aucun chemin, configTool recherche d'abord le fichier relatif dans le répertoire tools/bin.

Par défaut, cette commande n'écrase pas une catégorie existante, mais vous pouvez utiliser l'option -o pour forcer l'écrasement.

#### **-x -p "***chemin\_élément***" -f** *fichier\_exportation*

Exporte les propriétés de configuration et leurs paramètres dans un fichier XML spécifié.

Vous pouvez exporter toutes les propriétés de configuration ou limiter l'exportation à une catégorie spécifique. Pour ce faire, spécifiez un chemin dans la hiérarchie des propriétés de configuration.

Le chemin d'élément doit utiliser les noms internes de catégories et de propriétés, que vous pouvez obtenir sur la page de Configuration, en sélectionnant la catégorie ou propriété souhaitée, et en consultant le chemin affiché entre

parenthèses dans le panneau de droite. Délimitez un chemin dans la hiérarchie des propriétés de configuration à l'aide du caractère | et placez le chemin entre guillemets doubles.

Vous pouvez spécifier l'emplacement d'un fichier d'exportation dans le répertoire actuel ou un chemin de répertoire complet. Si le fichier spécifié ne contient pas de séparateur (/ sous UNIX, / ou \ sous Windows), configTool enregistre le fichier dans le répertoire tools/bin de votre installation Marketing Platform. Si vous n'indiquez pas l'extension xml, configTool l'ajoute.

#### **-vp -p "***chemin\_élément***" -f** *fichier\_importation* **[-d]**

Cette commande est principalement utilisée dans les mises à niveau manuelles, pour importer des propriétés de configuration. Si vous avez appliqué un groupe de correctifs contenant une nouvelle propriété de configuration, puis effectuez ensuite une mise à niveau, l'importation d'un fichier de configuration dans le cadre d'une mise à niveau manuelle peut remplacer les valeurs qui ont été définies lorsque de l'application du groupe de correctifs. La commande -vp évite que l'importation remplace les valeurs de configuration déjà définies.

**Important :** Après avoir utilisé l'utilitaire configTool avec l'option -vp, vous devez redémarrer le serveur d'application Web sur lequel Marketing Platform est déployé afin que les modifications soient appliquées.

Lorsque vous utilisez la commande -d -vp, la commande configTool supprime les noeuds enfant dans le chemin que vous indiquez si ces noeuds ne sont pas inclus dans le fichier XML indiqué.

#### **-r** *nom\_produit* **-f** *fichier\_enregistrement*

Enregistre l'application. L'emplacement du fichier d'enregistrement peut être relatif au répertoire tools/bin ou peut être un chemin d'accès complet. Par défaut, cette commande n'écrase pas une configuration existante, mais vous pouvez utiliser l'option -o pour forcer l'écrasement. Le paramètre *nom\_produit* peut être l'un de ceux répertoriés plus haut.

Prenez connaissance des informations suivantes.

• Lorsque vous utilisez l'option -r, le fichier d'enregistrement doit posséder <application> en tant que première balise dans le XML.

D'autres fichiers peuvent être fournis avec votre produit, que vous pouvez utiliser pour insérer des propriétés de configuration dans la base de données de Marketing Platform. Pour ces fichiers, utilisez la commande -i. Seul le fichier qui possède la balise <application> comme première balise peut être utilisé avec la commande -r.

- v Le fichier d'enregistrement pour Marketing Platform est nommé Manager config.xml et la première balise est <Suite>. Pour enregistrer ce fichier sur une nouvelle installation, faites appel à l'utilitaire populateDb, ou exécutez à nouveau le programme d'installation de Marketing Platform comme décrit dans le *Guide d'installation d'IBM Marketing Platform*.
- v Après l'installation initiale, pour réenregistrer d'autres produits que Marketing Platform, utilisez configTool avec la commande -r et -o pour écraser les propriétés existantes.

L'utilitaire configTool utilise des noms de produits en tant que paramètres avec les commandes permettant d'enregistrer et de désactiver les produits. Dans l'édition

8.5.0 d'IBM EMM, de nombreux produits ont changé de nom. Toutefois, les noms reconnus par configTool n'ont pas changé. Les noms de produits utilisables avec configTool sont répertoriés ci-après avec les noms actuels des produits.

| Nom du produit                                                        | Nom utilisé dans configTool |
|-----------------------------------------------------------------------|-----------------------------|
| Marketing Platform                                                    | Manager                     |
| Campaign                                                              | Campaign                    |
| Distributed Marketing                                                 | Collaborate                 |
| eMessage                                                              | emessage                    |
| Interact                                                              | interact                    |
| Contact Optimization                                                  | Optimize                    |
| <b>Marketing Operations</b>                                           | Plan                        |
| CustomerInsight                                                       | Insight                     |
| Digital Analytics for On Premises                                     | NetInsight                  |
| <b>Opportunity Detect</b>                                             | Detect                      |
| Leads                                                                 | Leads                       |
| IBM SPSS Modeler Advantage Enterprise<br>Marketing Management Edition | SPSS                        |
| Digital Analytics                                                     | Coremetrics                 |

*Tableau 10. Noms de produits pour l'enregistrement et la désactivation dans configTool*

#### **-u** *nom\_produit*

Annule l'enregistrement d'une application spécifiée par *nom\_produit*. Il n'est pas nécessaire d'inclure un chemin à la catégorie du produit. Le nom du produit, obligatoire, suffit. Ce processus supprime toutes les propriétés et tous les paramètres de configuration du produit.

#### **Options**

#### **-o**

Lorsqu'elle est utilisée avec -i ou -r, cette option écrase une catégorie ou un enregistrement de produit (noeud) existant.

Utilisée avec -d, cette option vous permet de supprimer une catégorie (noeud) qui ne dispose pas du lien **Supprimer catégorie** dans la page Configuration.

#### **Exemples**

• Importez les paramètres de configuration à partir du fichier Product config.xml situé dans le répertoire conf de l'installation de Marketing Platform.

configTool -i -p "Affinium" -f Product\_config.xml

v Importez l'un des modèles de source de données Campaign fournis dans la partition Campaign par défaut, partition1. L'exemple suppose que vous avez placé le modèle de source de données Oracle, OracleTemplate.xml, dans le répertoire tools/bin de l'installation de Marketing Platform.

configTool -i -p "Affinium|Campaign|partitions|partition1|dataSources" -f OracleTemplate.xml

Exportez tous les paramètres de configuration dans le fichier myConfig.xml situé dans le répertoire D:\backups.

configTool -x -f D:\backups\myConfig.xml

- v Exportez une partition de Campaign existante (complète avec entrées de source de données), enregistrez-la dans un fichier partitionTemplate.xml, situé dans le répertoire par défaut tools/bin de l'installation de Marketing Platform. configTool -x -p "Affinium|Campaign|partitions|partition1" -f partitionTemplate.xml
- v Enregistrez manuellement une application nommée nom\_produit à l'aide d'un fichier app\_config.xml situé dans le répertoire par défaut tools/bin de l'installation de Marketing Platform, puis forcez l'écrasement d'un enregistrement existant de cette application.

configTool -r product Name -f app\_config.xml -o

v Annulez l'enregistrement d'une application nom\_produit. configTool -u nom\_produit

### <span id="page-30-0"></span>**Avant de contacter le support technique d'IBM**

Si vous rencontrez un problème que vous ne parvenez pas à résoudre en consultant la documentation, le correspondant désigné pour le support technique de votre entreprise peut contacter le support technique d'IBM. Utilisez les instructions de cette section pour garantir la résolution efficace de votre problème.

Si vous n'êtes pas le correspondant désigné pour le support technique dans votre société, contactez l'administrateur IBM pour plus d'informations.

**Remarque :** L'assistance technique n'écrit pas et ne crée pas de scripts d'API. Pour obtenir une aide à l'implémentation de nos offres API, contactez IBM Professional Services.

#### **Informations à réunir**

Avant de contacter le support technique d'IBM, rassemblez les informations suivantes :

- v Brève description de la nature du problème rencontré
- v Messages d'erreur détaillés s'affichant lorsque le problème se produit
- v La liste des étapes complètes permettant de reproduire l'erreur.
- v Fichiers journaux, fichiers de session, fichiers de configuration et fichiers de données connexes
- v Les informations sur l'environnement de votre système et de votre produit , que vous pouvez obtenir en procédant comme indiqué dans la section "Informations système".

#### **Informations système**

Lorsque vous appellerez le support technique d'IBM, vous devrez sans doute fournir des informations relatives à votre environnement.

Si le problème rencontré ne vous empêche pas de vous connecter, vous trouverez la plupart de ces informations sur la page A propos de, qui fournit des informations sur les applications IBM installées.

Pour accéder à la page A propos de, sélectionnez **Aide > A propos de**. Si vous ne pouvez pas accéder à la page A propos de, recherchez un fichier version.txt situé dans le répertoire d'installation de votre application.

#### **Informations de contact du support technique d'IBM**

Pour savoir comment contacter le support technique IBM, consultez le site Web de support technique IBM : [\(http://www.ibm.com/support/entry/portal/](http://www.ibm.com/support/entry/portal/open_service_request) [open\\_service\\_request\)](http://www.ibm.com/support/entry/portal/open_service_request).

**Remarque :** Pour entrer une demande de support, vous devez vous connecter avec un compte IBM. Ce compte doit être lié à votre numéro de client IBM. Pour en savoir plus sur l'association de votre compte avec votre numéro client IBM, voir **Ressources de support > Soutien de logiciels autorisés** sur le portail de support.

### <span id="page-32-0"></span>**Remarques**

Le présent document peut contenir des informations ou des références concernant certains produits, logiciels ou services IBM non annoncés dans ce pays. Pour plus de détails, référez-vous aux documents d'annonce disponibles dans votre pays, ou adressez-vous à votre partenaire commercial IBM. Toute référence à un produit, programme ou service IBM n'implique pas que seul ce produit, programme ou service IBM puisse être utilisé. Tout autre élément fonctionnellement équivalent peut être utilisé, s'il n'enfreint aucun droit d'IBM. Il est de la responsabilité de l'utilisateur d'évaluer et de vérifier lui-même les installations et applications réalisées avec des produits, logiciels ou services non expressément référencés par IBM.

IBM peut détenir des brevets ou des demandes de brevet couvrant les produits mentionnés dans le présent document. La remise de ce document ne vous accorde aucun droit de licence sur ces brevets ou demandes de brevet. Si vous désirez recevoir des informations concernant l'acquisition de licences, veuillez en faire la demande par écrit à l'adresse suivante :

IBM Director of Licensing IBM Corporation North Castle Drive Armonk, NY 10504-1785 U.S.A.

Pour le Canada, veuillez adresser votre courrier à :

IBM Director of Commercial Relations IBM Canada Ltd. 3600 Steeles Avenue East Markham, Ontario L3R 9Z7 Canada

Les informations sur les licences concernant les produits utilisant un jeu de caractères double octet peuvent être obtenues par écrit à l'adresse suivante :

Intellectual Property Licensing Legal and Intellectual Property Law IBM Japan, Ltd. 19-21, Nihonbashi-Hakozakicho, Chuo-ku Tokyo 103-8510, Japon

Le paragraphe suivant ne s'applique ni au Royaume-Uni, ni dans aucun pays dans lequel il serait contraire aux lois locales. LE PRESENT DOCUMENT EST LIVRE EN L'ETAT SANS AUCUNE GARANTIE EXPLICITE OU IMPLICITE. IBM DECLINE NOTAMMENT TOUTE RESPONSABILITE RELATIVE A CES INFORMATIONS EN CAS DE CONTREFAÇON AINSI QU'EN CAS DE DEFAUT D'APTITUDE A L'EXECUTION D'UN TRAVAIL DONNE. Certaines juridictions n'autorisent pas l'exclusion des garanties implicites, auquel cas l'exclusion ci-dessus ne vous sera pas applicable.

Le présent document peut contenir des inexactitudes ou des coquilles. Ce document est mis à jour périodiquement. Chaque nouvelle édition inclut les mises à jour. IBM peut, à tout moment et sans préavis, modifier les produits et logiciels décrits dans ce document.

Les références à des sites Web non IBM sont fournies à titre d'information uniquement et n'impliquent en aucun cas une adhésion aux données qu'ils contiennent. Les éléments figurant sur ces sites Web ne font pas partie des éléments du présent produit IBM et l'utilisation de ces sites relève de votre seule responsabilité.

IBM pourra utiliser ou diffuser, de toute manière qu'elle jugera appropriée et sans aucune obligation de sa part, tout ou partie des informations qui lui seront fournies.

Les licenciés souhaitant obtenir des informations permettant : (i) l'échange des données entre des logiciels créés de façon indépendante et d'autres logiciels (dont celui-ci), et (ii) l'utilisation mutuelle des données ainsi échangées, doivent adresser leur demande à :

IBM Corporation 170 Tracer Lane Waltham, MA 02451 U.S.A.

Ces informations peuvent être soumises à des conditions particulières, prévoyant notamment le paiement d'une redevance.

Le logiciel sous licence décrit dans ce document et tous les éléments sous licence disponibles s'y rapportant sont fournis par IBM conformément aux dispositions du Livret contractuel (LC7), des Conditions internationales d'utilisation de logiciels IBM ou de tout autre accord équivalent.

Les données de performance indiquées dans ce document ont été déterminées dans un environnement contrôlé. Par conséquent, les résultats peuvent varier de manière significative selon l'environnement d'exploitation utilisé. Certaines mesures évaluées sur des systèmes en cours de développement ne sont pas garanties sur tous les systèmes disponibles. En outre, elles peuvent résulter d'extrapolations. Les résultats peuvent donc varier. Il incombe aux utilisateurs de ce document de vérifier si ces données sont applicables à leur environnement d'exploitation.

Les informations concernant des produits non IBM ont été obtenues auprès des fournisseurs de ces produits, par l'intermédiaire d'annonces publiques ou via d'autres sources disponibles. IBM n'a pas testé ces produits et ne peut confirmer l'exactitude de leurs performances ni leur compatibilité. Elle ne peut recevoir aucune réclamation concernant des produits non IBM. Toute question concernant les performances de produits non IBM doit être adressée aux fournisseurs de ces produits.

Toute instruction relative aux intentions d'IBM pour ses opérations à venir est susceptible d'être changée ou annulée sans préavis, et doit être considérée uniquement comme un objectif.

Tous les tarifs indiqués sont les prix de vente actuels suggérés par IBM et sont susceptibles d'être changés sans préavis. Les tarifs appliqués peuvent varier selon les revendeurs.

<span id="page-34-0"></span>Le présent document peut contenir des exemples de données et de rapports utilisés couramment dans l'environnement professionnel. Ces exemples mentionnent des noms fictifs d'individus, de sociétés, de marques ou de produits à des fins illustratives ou explicatives uniquement. Toute ressemblance avec des noms d'individus, de sociétés ou des données réelles serait purement fortuite.

LICENCE DE COPYRIGHT :

Le présent guide contient des exemples de programmes d'application en langage source destinés à illustrer les techniques de programmation sur différentes plateformes d'exploitation. Vous avez le droit de copier, de modifier et de distribuer ces exemples de programmes sous quelque forme que ce soit et sans paiement d'aucune redevance à IBM à des fins de développement, d'utilisation, de vente ou de distribution de programmes d'application conformes à l'interface de programme d'application de la plateforme pour lesquels ils ont été écrits. Ces exemples de programmes n'ont pas été rigoureusement testés dans toutes les conditions. Par conséquent, IBM ne peut garantir expressément ou implicitement la fiabilité, la maintenabilité ou le fonctionnement de ces programmes. Les exemples de programmes sont fournis en l'état, sans garantie d'aucune sorte. IBM ne pourra en aucun cas être tenue responsable des dommages liés à l'utilisation des exemples de programmes.

Si vous visualisez ces informations en ligne, il se peut que les photographies et illustrations en couleur n'apparaissent pas à l'écran.

#### **Marques**

IBM, le logo IBM et ibm.com sont des marques d'International Business Machines Corp. dans de nombreux pays. Les autres noms de produits et de services peuvent être des marques d'IBM ou d'autres sociétés. La liste actualisée de toutes les marques d'IBM est disponible sur la page Web "Copyright and trademark information" à l'adresse www.ibm.com/legal/copytrade.shtml.

### **Règles de confidentialité et conditions d'utilisation**

Les Logiciels IBM, y compris les Logiciels sous forme de services ("Offres Logiciels") peuvent utiliser des cookies ou d'autres technologies pour collecter des informations sur l'utilisation des produits, améliorer l'acquis utilisateur, personnaliser les interactions avec celui-ci, ou dans d'autres buts. Un cookie est une donnée qu'un site Web peut envoyer à votre navigateur et qui peut ensuite être stockée sur votre ordinateur sous la forme d'une balise identifiant ce dernier. Bien souvent, aucune information personnelle identifiable n'est collectée par les Offres Logiciels. Si la présente Offre Logiciels utilise des cookies pour collecter des informations personnelles identifiables, des informations spécifiques sur cette utilisation sont fournies ci-dessous.

Selon la configuration déployée, la présente Offre Logiciels peut utiliser des cookies de session et des cookies persistants destinés à collecter le nom et le mot de passe des utilisateurs pour les fonctions de gestion des session et d'authentification, pour faciliter l'utilisation des produits, ou pour d'autres objectifs de suivi de l'utilisation ou fonctionnels. Ces cookies peuvent être désactivés mais leur désactivation élimine également la fonctionnalité qu'ils activent.

Diverses juridictions régulent la collecte d'informations personnelles via les cookies et autres technologies similaires. Si les configurations déployées de cette Offre Logiciels vous permettent, en tant que client, de collecter des informations

permettant d'identifier les utilisateurs par l'intermédiaire de cookies ou par d'autres techniques, vous devez solliciter un avis juridique sur la réglementation applicable à ce type de collecte, notamment en termes d'information et de consentement.

IBM demande à ses clients (1) de fournir un lien clair et visible vers les conditions d'utilisation et la politique de protection des renseignements personnels du site Web du Client, ainsi qu'un lien vers la collecte de données et les pratiques d'utilisation d'IBM et du Client, (2) de signaler que les cookies et les images de pistage (clear gifs/web beacons) sont copiés sur l'ordinateur du visiteur par IBM au nom du Client, et de fournir une explication sur l'objectif et l'utilisation de ces technologies, et (3) selon les conditions requises par la loi, d'obtenir le consentement des visiteurs du site Web avant de placer les cookies et les images de pistage déposés par le Client ou par IBM au nom du Client sur leurs machines.

Pour plus d'informations sur l'utilisation à ces fins des différentes technologies, y compris celle des cookies, consultez les Points principaux de la Déclaration IBM de confidentialité sur Internet à l'adresse http://www.ibm.com/privacy/details/us/ en section entitled "Cookies, Web Beacons and Other Technologies."

# IBM.